#### **ISTRUZIONI PER EFFETTUARE PAGAMENTI VOLONTARI TRAMITE PAGOPA**

#### COLLEGATI TRAMITE QUESTO LINK

[http://cloud.urbi.it/urbi/progs/urp/solhome.sto?DB\\_NAME=n1238289](http://cloud.urbi.it/urbi/progs/urp/solhome.sto?DB_NAME=n1238289)

Puoi pagare on line oppure stampare il bollettino per somme dovute all'ente inerenti ai seguenti ambiti:

- **Accreditamento formazione continua**
- **- Tassa prima iscrizione albo**
- **- Diritti di segreteria per istanze Ordine professionale**

## PER ACCEDERE AI PAGAMENTI CLICCA SUL BOTTONE **Accedi al Servizio**

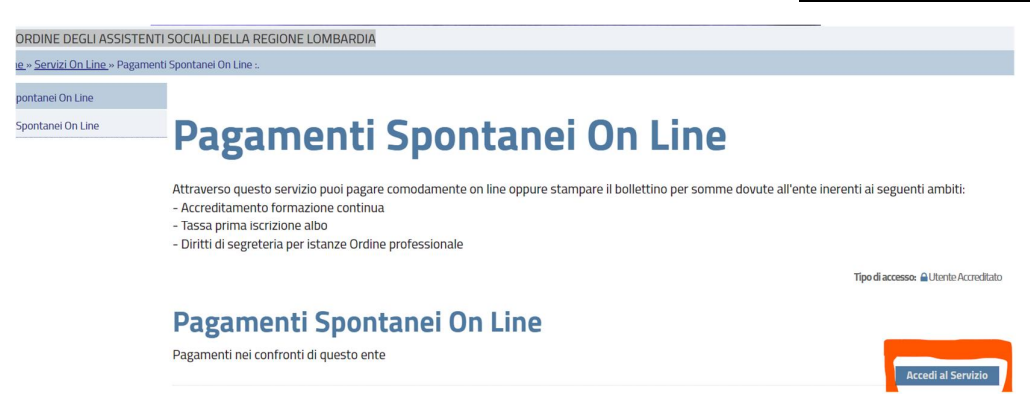

# CLICCA SUL BOTTONE **Inserimento spontaneo**

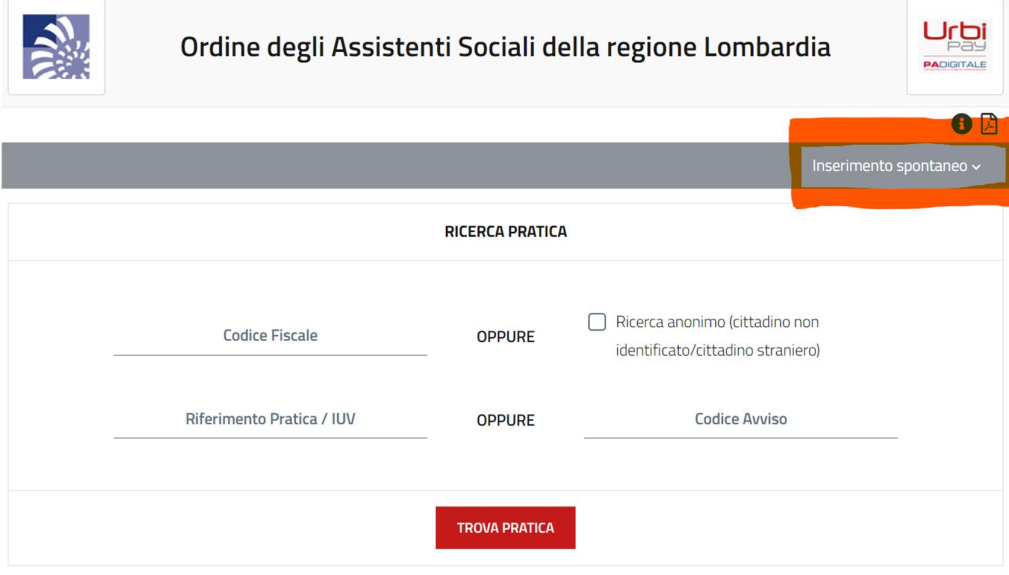

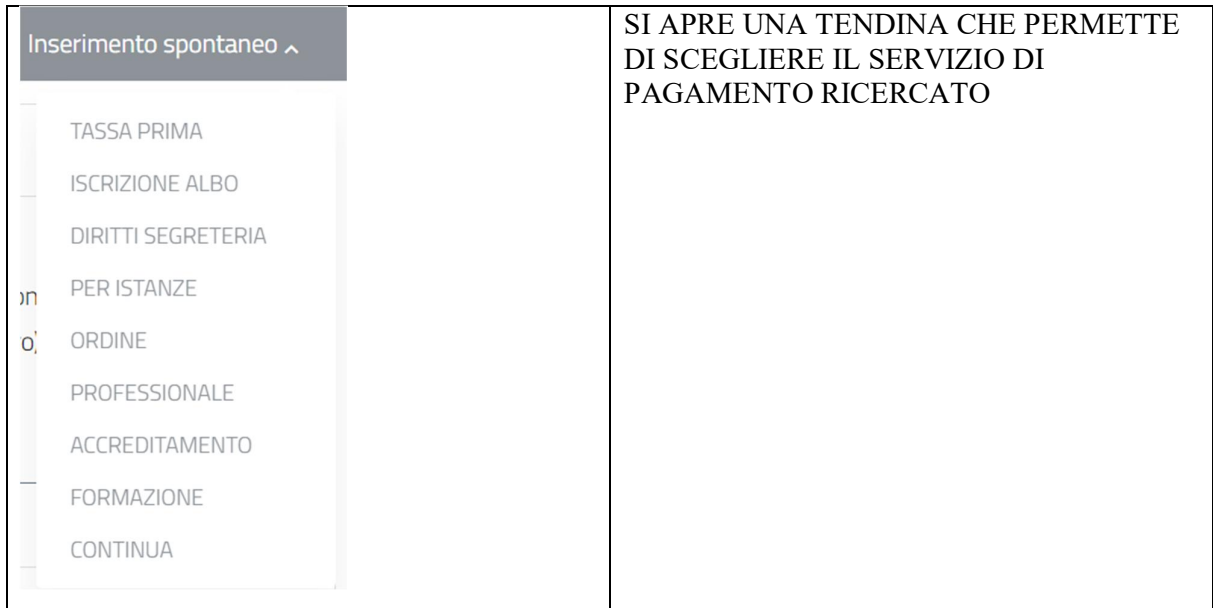

#### SEGLIENDO PER ESEMPIO "TASSA PRIMA ISCRIZIONE ALBO" SI APRE LA SEGUENTE **MASCHERA**

 $\blacksquare$ 

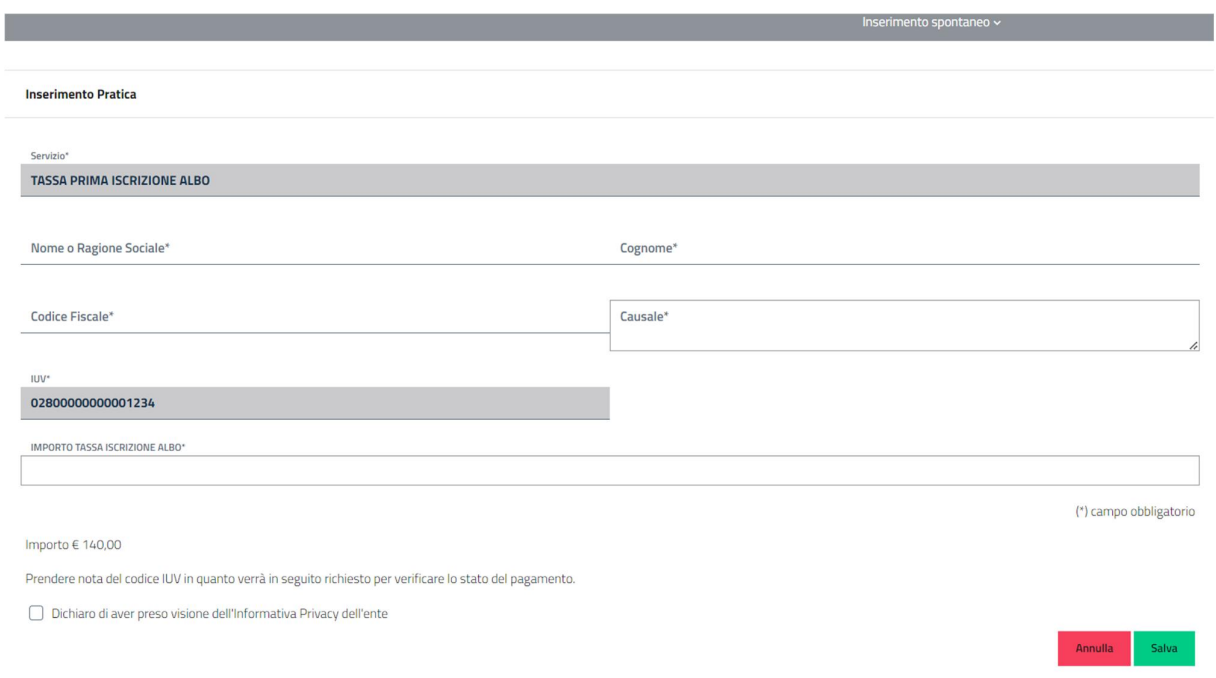

#### COMPILA I DATI RICHIESTI

#### **INSERISCI L'IMPORTO DA PAGARE**

### DICHIARA DI AVER PRESO VISIONE DELL'INFORMATIVA PRIVACY DELL'ENTE L'INFORMATIVA PRIVACY È CONSULTABILE AL SEGUENTE LINK

https://www.ordineaslombardia.it/wp-content/uploads/2023/01/informativa-per-sito.pdf

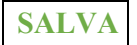

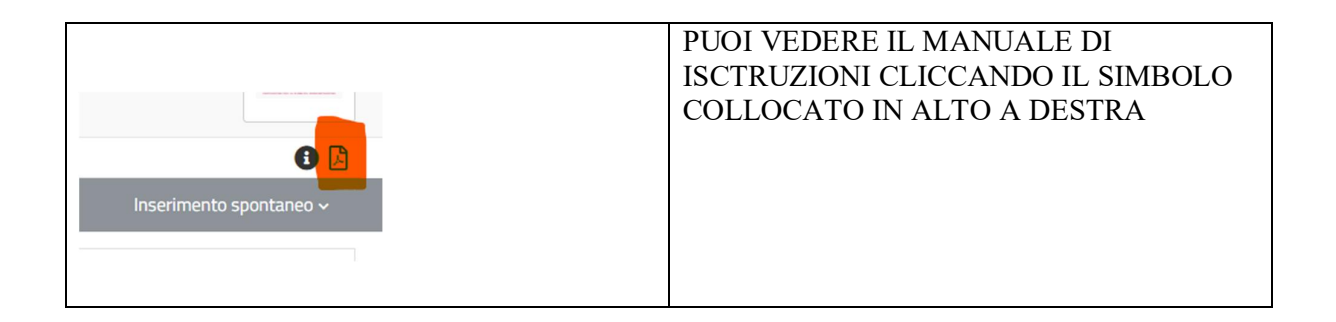

# SI APRE LA MASCHERA CHE RIASSUME I DATI

# POUI PROCEDERE SUBITO AL PAGAMENTO CLICCANDO IL BOTTONE **Paga**

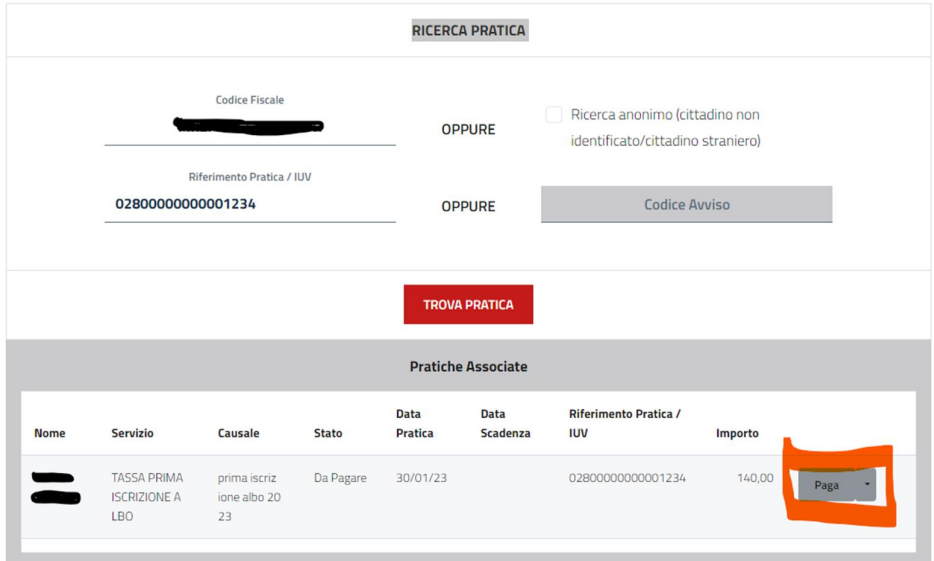

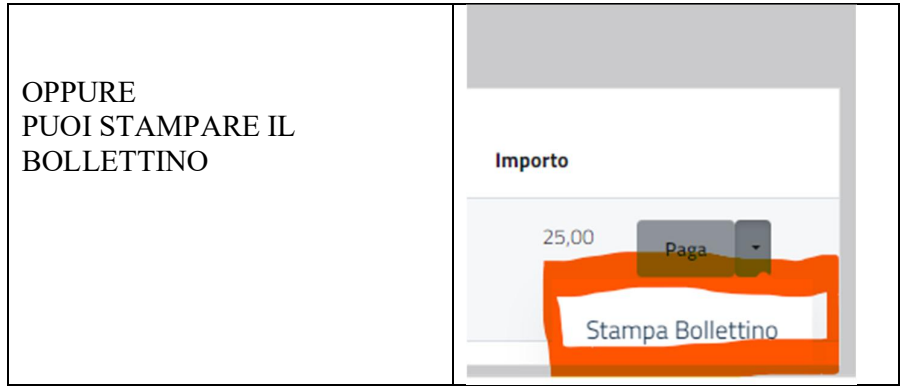

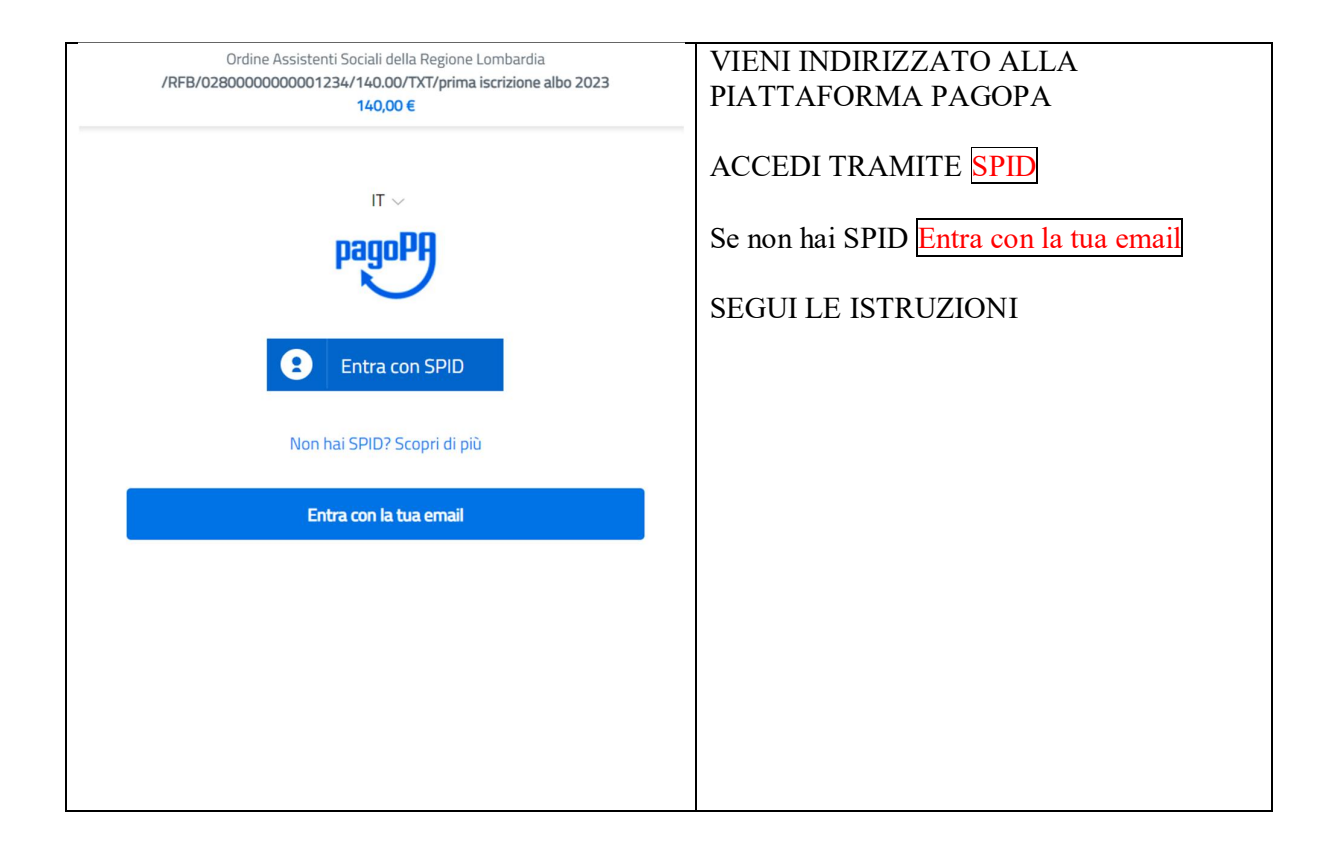